## **本/雑誌が読みたい**

# **HERMES-Searchで検索する**

資料や文献の検索には、本学の所蔵資料、電子ジャーナル、電子ブック、各種文献情報等から幅広く検索可能な **HERMES-Search**(図書館ウェブサイトトップページ検索窓)をおすすめします(論文や記事単位の検索も可能です)。 検索の結果、本学の所蔵資料の場合は、検索結果を**HERMES-Catalog**に引継ぎ、詳細な所蔵情報を表示します。

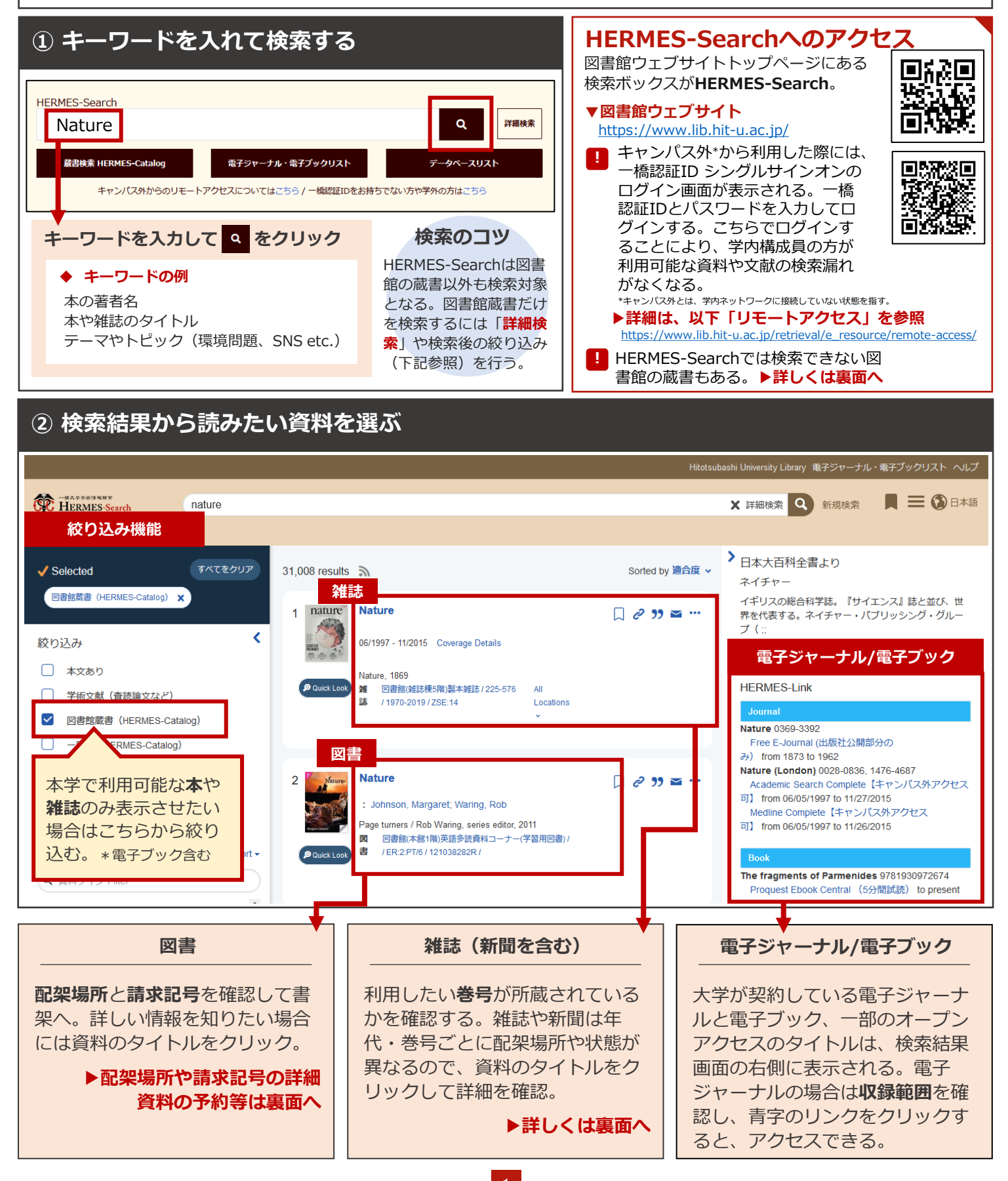

### **HERMES-Searchの検索対象**

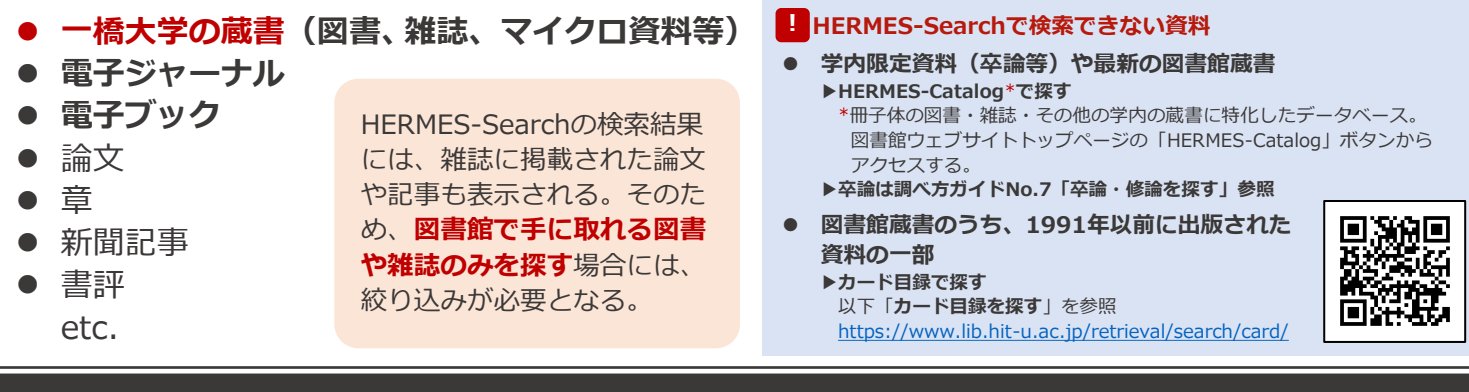

## **配架場所と請求記号**

**HERMES-Search**の検索結果のタイトルをクリックすると、**HERMES-Catalog**の詳細画面に移る。 ここで配架場所と請求記号の他、資料の状態等の情報が確認できる。

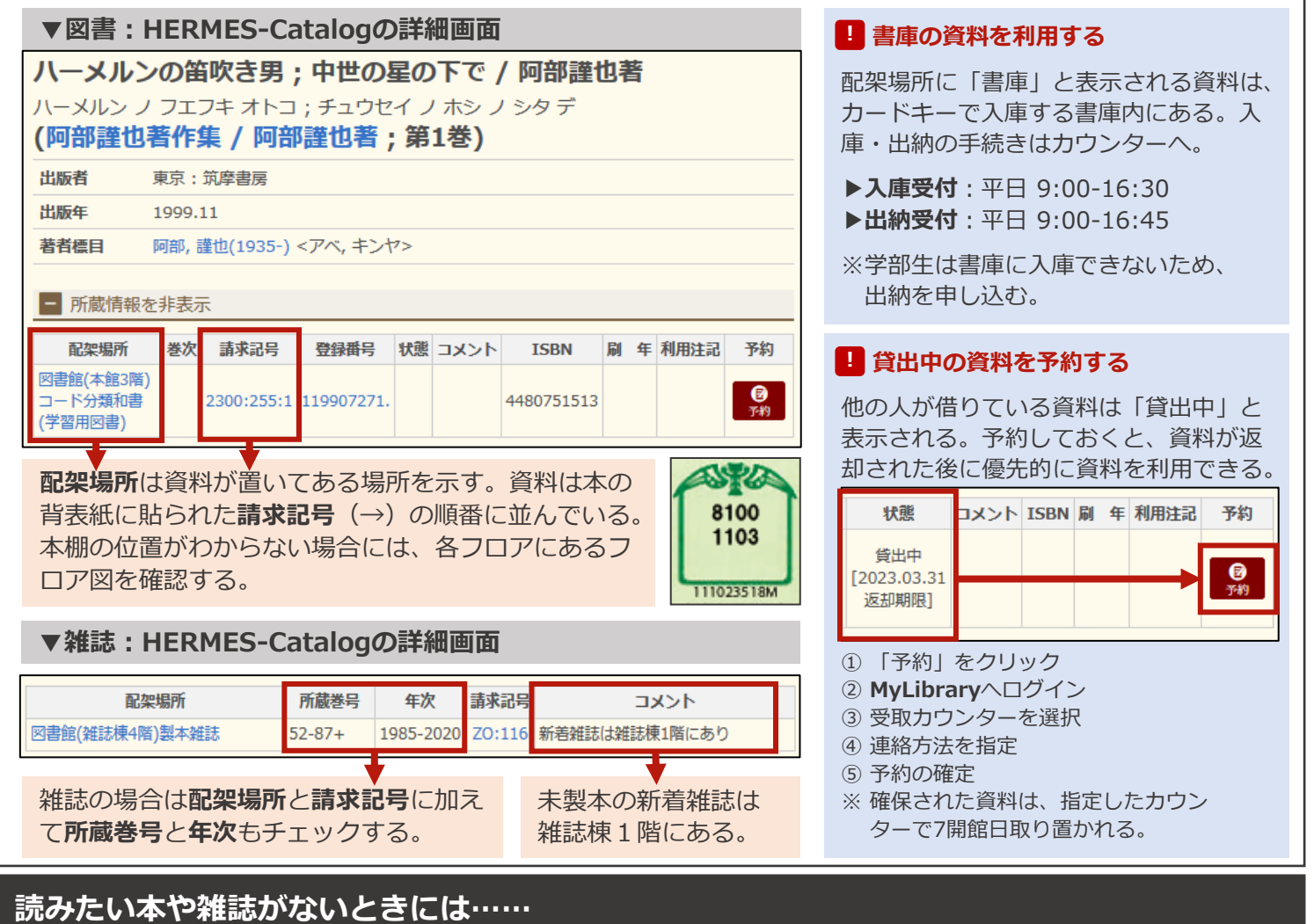

### **図書購入リクエスト**

研究・学習に必要な図書の購入を申し込むことができ る。一人当たりのリクエスト冊数・金額上限がある。 詳細は以下参照。 <https://www.lib.hit-u.ac.jp/services/materials/request/>

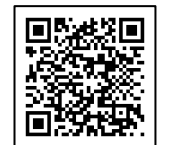

### **文献複写・現物貸借(有料)**

一橋大学にない資料を他大学から取り寄せることがで きる。詳細は、以下あるいは調べ方ガイド「008.他機 関から複写物や図書を取り寄せる」を参照。 <https://www.lib.hit-u.ac.jp/services/materials/ill/>

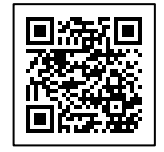

## **MyLibraryを活用する**

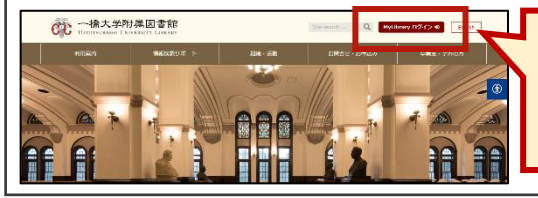

一橋認証IDでログイン すると、様々な図書館 サービスをウェブ上で 利用できる。

#### **MyLibraryでできること**

- **・ 貸出中の資料の予約 ・ 貸出期間の更新**
	-
- **・ グループ学習室の予約 ・ 図書購入リクエスト**
- **・ 現物貸借/文献複写の申込み**